## **Créer un pad**

Dans l'interface [Zourit](https://zourit.net/services), cliquez sur "Mes pads".

Vous pouvez ajouter un pad si aucun n'existe ou vous rendre sur un pad existant en cliquant sur son titre.

## **Liste des pads**

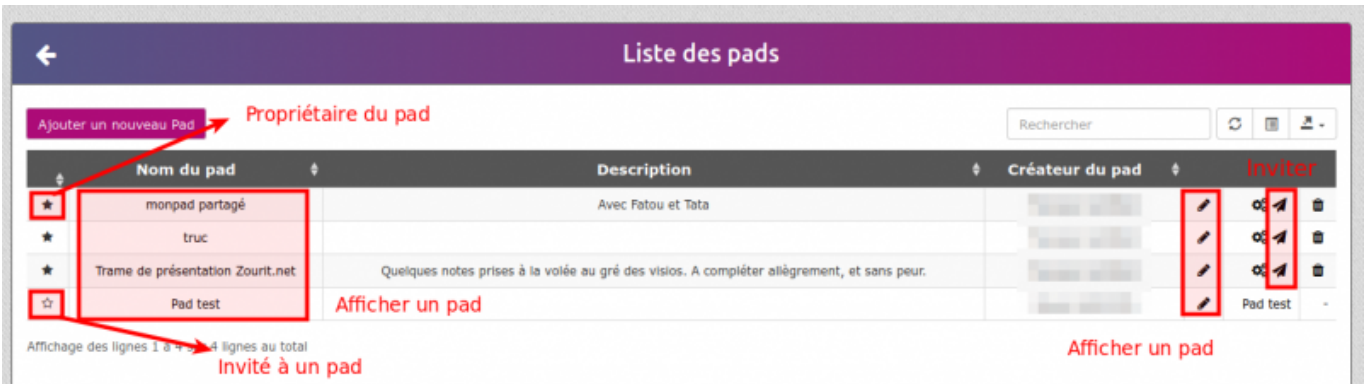

## **Exemple de pad**

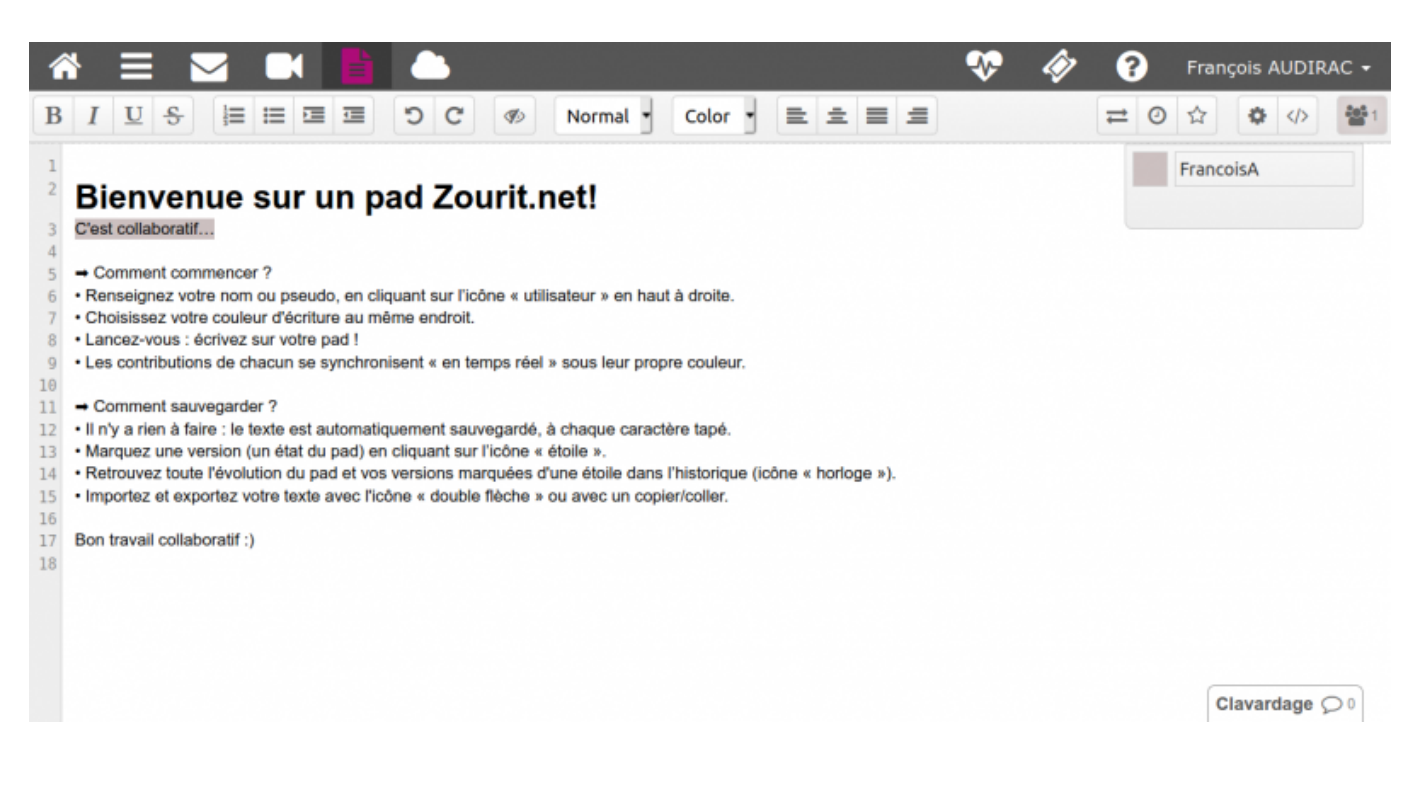

## **Inviter à un pad**

Cliquez sur l'icone d'envoi d'"Invitation" à droite.

Puis choisissez d'ajouter des utilisateurs, groupes ou mail ou bien de supprimer des utilisateurs existants, qui ont accès à ce partage.

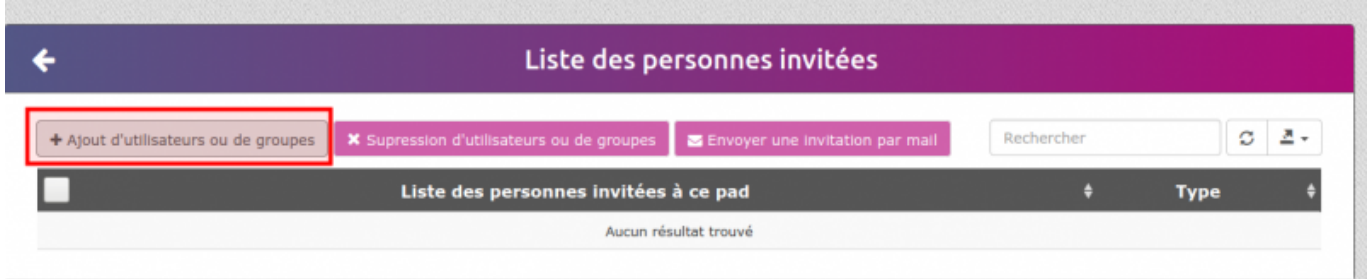

Puis sélectionner des utilisateurs, des groupes ou des envois par mail (si votre domaine gère l'envoi et la réception des mails vers l'extérieur).

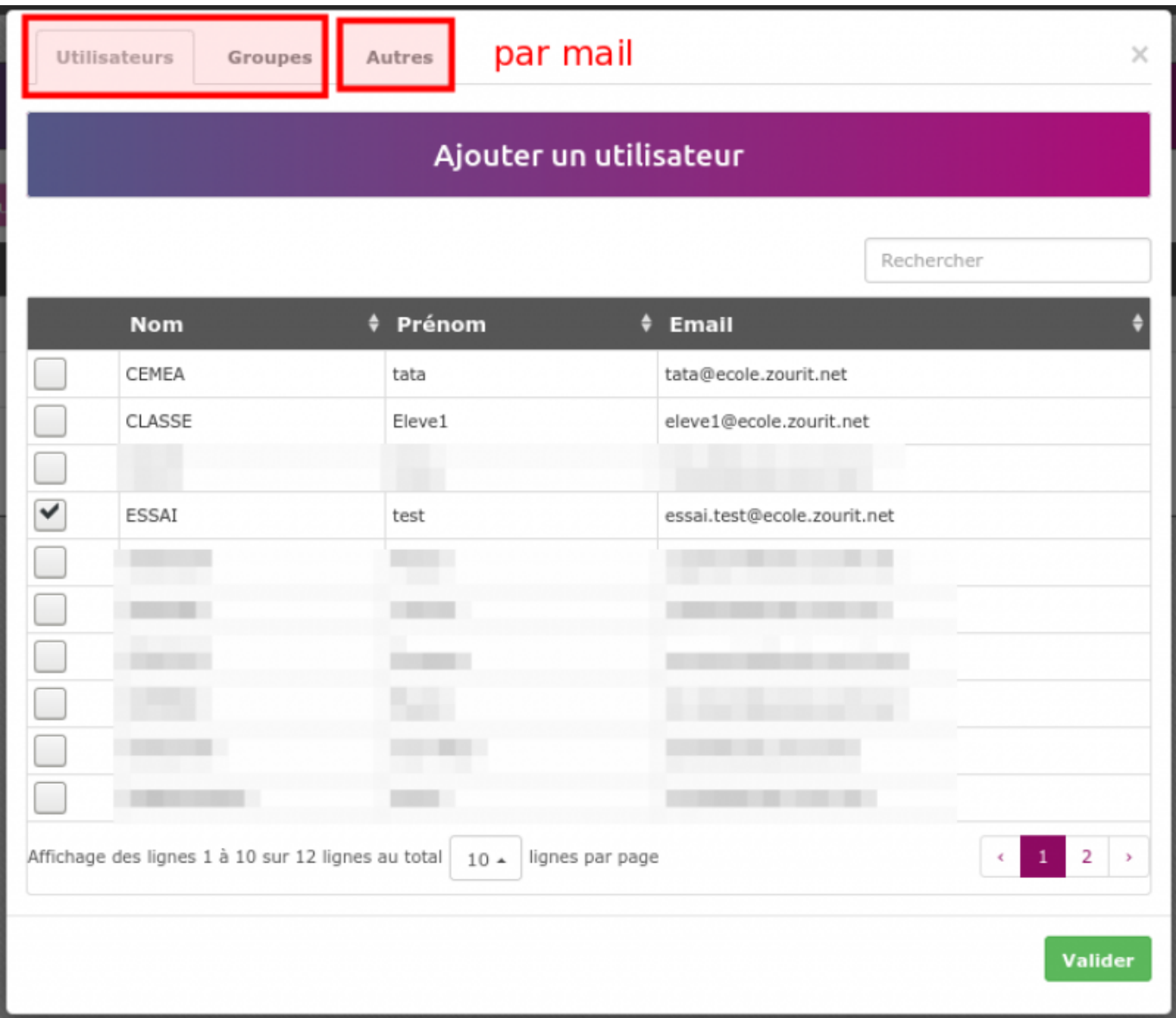

Attention, par défaut il n'y a pas d'envoi de mail aux utilisateurs internes. L'invitation leur ajoute ce pad dans leur liste, mais il est nécessaire d'effectuer une seconde opération pour lancer les invitations.

Cocher les utilisateurs à notifier, puis **Invitation par mail**

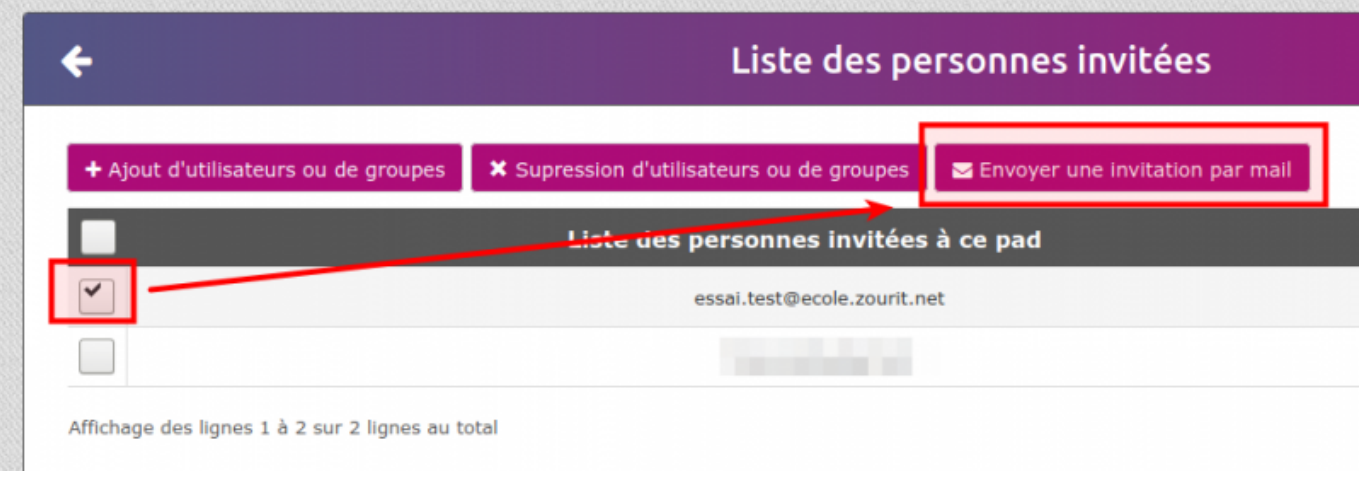

From: <https://doc.zourit.net/>- **Doc, doc Zourit ?**

Permanent link: **<https://doc.zourit.net/doku.php?id=outils:pads:creer&rev=1585673009>**

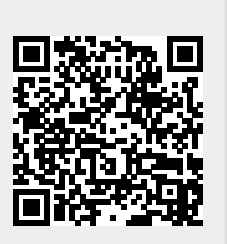

Last update: **2020/04/01 21:46**